## 、?。管理資料で絞り込んで出力したい! チェックボタン☑で部材ごとに絞込ができます。

例)母屋として使用した鋼材のみ集計表に出力したい。

【加工図・型紙・帳票】‐【管理資料】 - 【集計表】の集計表をクリックします。

部位絞り込みで、鋼材種類の入替えをクリックして☑を全て外し、母屋のみ√を入れます。

型紙・部品種類、穴、ボルト種類の入替えをクリックして☑を全て外し出力すると、母屋鋼材のみ出力されます。

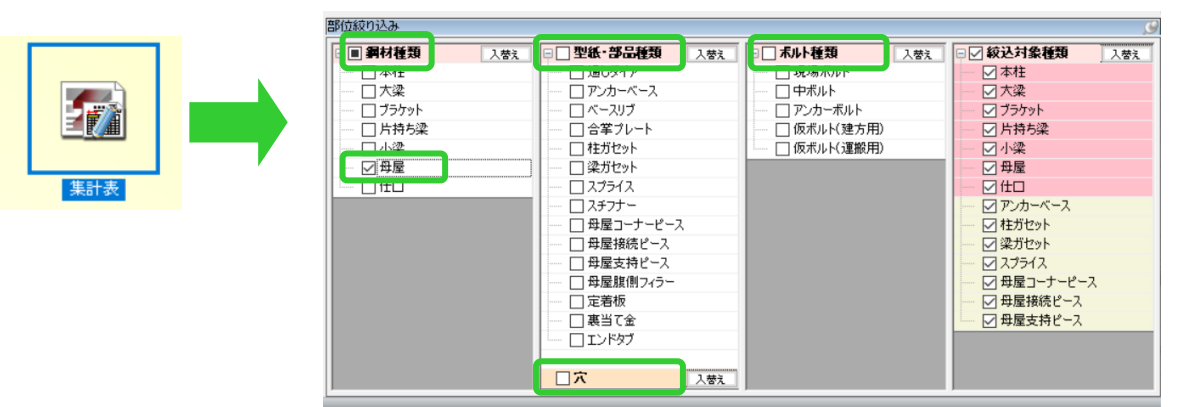

例)母屋に使用している中ボルトのみ集計表に出力したい。

部位絞り込みの鋼材種類、型紙・部品種類、穴、ボルト種類の入替えをクリックして☑を全て外します。 ボルト種類で中ボルトのみ☑ を入れます。 ※込対象種類で、母屋・母屋コーナーピース・母屋接続ピース・ 母屋支持ピースに☑ を入れて出力すると、母屋に使用したボルトのみ出力されます。

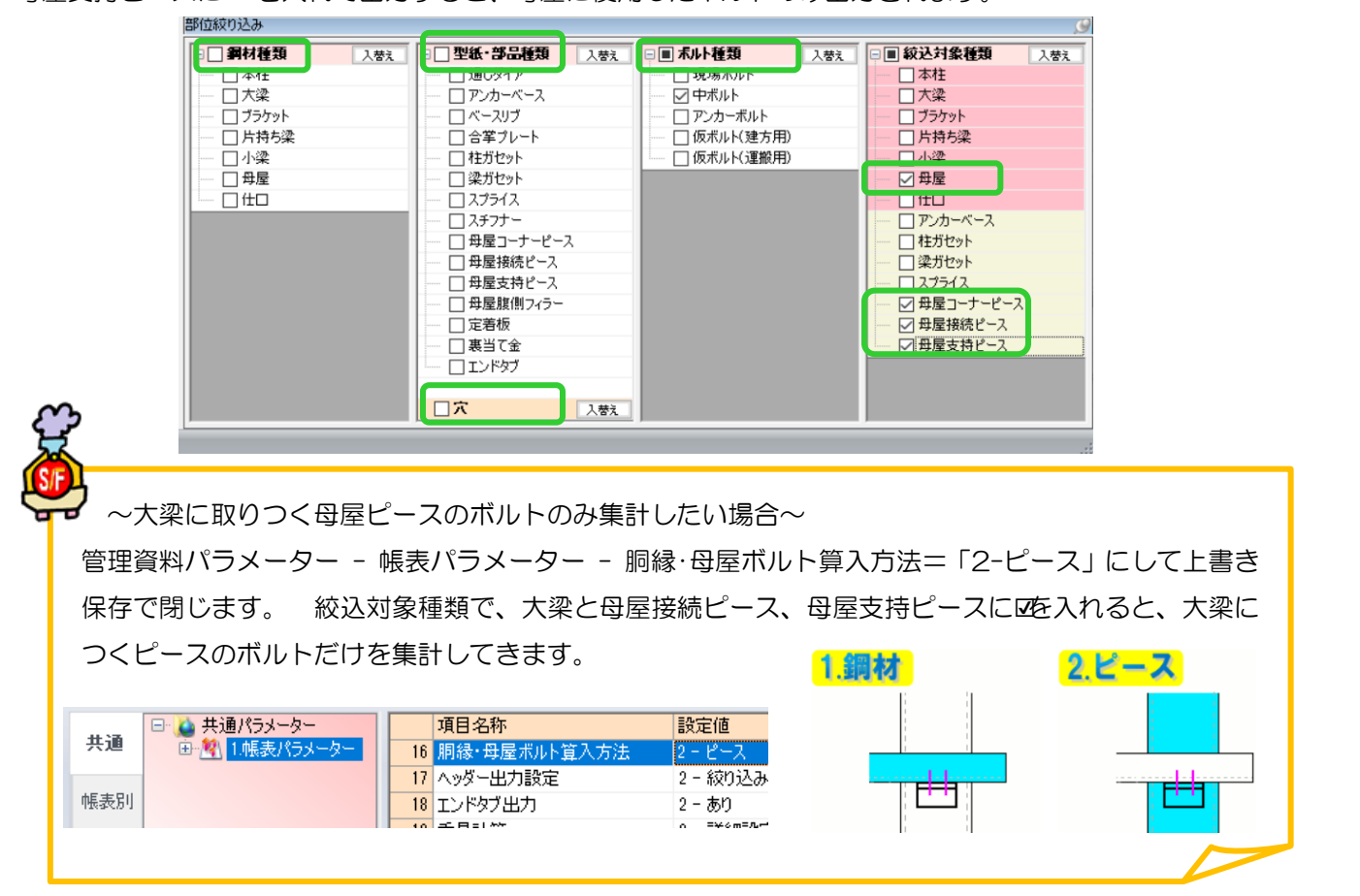